《スタートメニューの表示待ち時間を短縮すると、スタートメニューの表示が速くなりま す。》

【設定手順】

1. 〔スタート〕ボタンから、〔ファイル名を指定して実行(R)〕を開く。

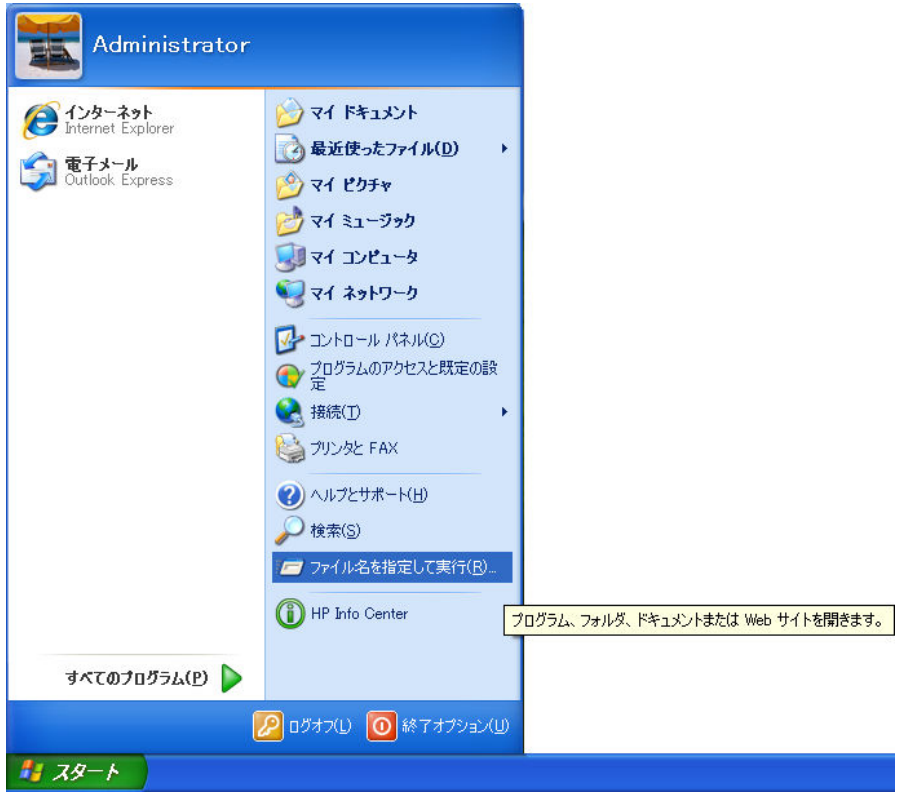

2. [ファイル名を指定して実行]の [名前(0):] コンボボックスに「regedit」と入力 する。

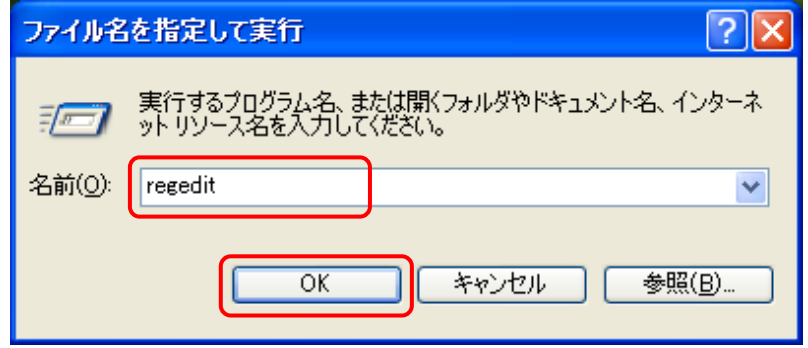

## さらに、〔 OK 〕ボタンをクリックする。

3. 【レジストリエディタ】で、次のレジストリを開く。

HKEY\_CURRENT\_USE\Control Panel\Desktop

| 感 レジストリ エディタ                                     |                       |                                       |                                 | IE                             |
|--------------------------------------------------|-----------------------|---------------------------------------|---------------------------------|--------------------------------|
| ファイル(E) 編集(E)<br>表示(V) お気に入り(A) ヘルプ(H)           |                       |                                       |                                 |                                |
| 日 黒マイエンピュータ                                      | $\boldsymbol{\wedge}$ | 名前                                    | 種類                              | データ                            |
| <b>E-CONNECT CLASSES_ROOT</b>                    |                       | ab](既定)                               | REG SZ                          | (値の設定なし)                       |
| <b>E-CONNECT CURRENT_USER</b>                    |                       | <b>88</b> Active Whd Trk Timeout      | REG DWORD                       | 0x00000000 (0)                 |
| <b>E</b> AppEvents                               |                       | ab] AutoEndTasks                      | REG SZ                          | $\mathbf{0}$                   |
| <b>Console</b><br>œ.                             |                       | <b>RU</b> CaretWidth                  | REG DWORD                       | $0 \times 00000001$ (1)        |
| <b>E-Fill Control Panel</b>                      |                       | ab]CoolSwitch                         | REG SZ                          | 1                              |
| <b>E</b> Accessibility<br><b>E</b> Appearance    |                       | ab]CoolSwitchColumns                  | REG SZ                          | 7                              |
| <b>Colors</b>                                    |                       | ab CoolSwitch Rows                    | REG SZ                          | 3                              |
| Current                                          |                       | ab Cursor Blink Rate                  | REG SZ                          | 530                            |
| <b>Cursors</b>                                   |                       | ab] Drag FullWindows                  | REG SZ                          |                                |
| <b>Custom Colors</b>                             |                       | ab]DragHeight                         | REG SZ                          | 4                              |
| <b>B</b> Desktop                                 |                       | ab] DragWidth                         | REG SZ                          | Δ                              |
| <b>Window Metrics</b>                            |                       | ab]FontSmoothing                      | REG SZ                          | 2                              |
| don't load                                       |                       | <b>88</b> FontSmoothingOrientation    | REG DWORD                       | 0x00000001 (1)                 |
| <b>E</b> Input Method                            |                       | <b>RU</b> FontSmoothing Type          | REG DWORD                       | 0x00000002 (2)                 |
| <b>E</b> International                           |                       | <mark>않</mark> ] ForegroundFlashCount | REG DWORD                       | 0x00000003 (3)                 |
| <b>D</b> IOProcs                                 |                       | <b>RU</b> Foreground Lock Timeout     | REG DWORD                       | 0x00000000(0)                  |
| Keyboard                                         |                       | ab GridGranularity                    |                                 | 0                              |
| <b>E</b> Microsoft Input Devices                 |                       |                                       | REG SZ                          | 5000                           |
| <b>MMCPL</b>                                     |                       | ab] Hung App Timeout                  | REG_SZ                          |                                |
| Mouse                                            |                       | ab] Low Power Active                  | REG SZ                          | 0                              |
| <b>Patterns</b>                                  |                       | abil.owPowerTimeOut                   | REG SZ                          | 0.                             |
| <b>E</b> PowerCfg                                |                       | ab] MenuShow Delay                    | REG SZ                          | 400                            |
| Screen Saver 3DFlyingObj                         |                       | ab]OriginalWallpaper                  | <b>REG SZ</b>                   |                                |
| Screen Saver 3DPipes                             |                       | <mark>않</mark> ] PaintDesktopVersion  | REG DWORD                       | $0 \times 00000000$ $(0)$      |
| <b>Mill</b> Screen Saver Bezier                  |                       | ab] Pattern Upgrade                   | REG SZ                          | <b>TRUE</b>                    |
| Screen Saver Marquee                             |                       | ab]PowerOffActive                     | REG SZ                          | 0                              |
| Screen Saver Mystify                             |                       | ab]PowerOffTimeOut                    | REG_SZ                          | 0                              |
| Screen Saver Stars                               |                       | ScreenSaveActive                      | REG SZ                          | 1                              |
| <b>Sound</b>                                     |                       | ab ScreenSaverIsSecure                | REG SZ                          | 0                              |
| <b>Environment</b>                               |                       | ab ScreenSaveTimeOut                  | REG SZ                          | 600                            |
| <b>E-BE</b> EUDC                                 |                       | ab]SCRNSAVE.EXE                       | REG SZ                          | C:¥WINDOWS¥system32¥logon.scr  |
| dentities<br>田                                   |                       | ab] TileWallpaper                     | REG SZ                          | 0                              |
| Keyboard Layout<br>œ                             |                       | <b>RU</b> UserPreferencesMask         | REG_BINARY                      | be 3e 07 80                    |
| Network<br><b>E Printers</b>                     |                       | ab] WaitToKillAppTimeout              | REG SZ                          | 20000                          |
| <b>E</b> S                                       |                       | ab] Wallpaper                         | REG_SZ                          | C:¥WINDOWS¥web¥wallpaper¥草原bmp |
| SessionInformation                               |                       | ab]WallpaperStyle                     | REG SZ                          | 2                              |
| <b>E</b> Software                                |                       | ab]WheelScrollLines                   | REG SZ                          | 3                              |
| <b>E CO</b> SYSTEM                               |                       |                                       |                                 |                                |
|                                                  |                       | $\overline{\phantom{a}}$              | $\mathop{\mathrm{HH}}\nolimits$ | $\rightarrow$                  |
| マイコンピュータ¥HKEY CURRENT USER¥Control Panel¥Desktop |                       |                                       |                                 |                                |

- 4. [MenuShowDelay]をダブルクリックする。
- 5. 【文字列の編集】の〔値の名前(N):〕が「MenuShowDelay」であることを確認し、〔値 のデータ(V):〕に「100」と入力する(default 値:400)。

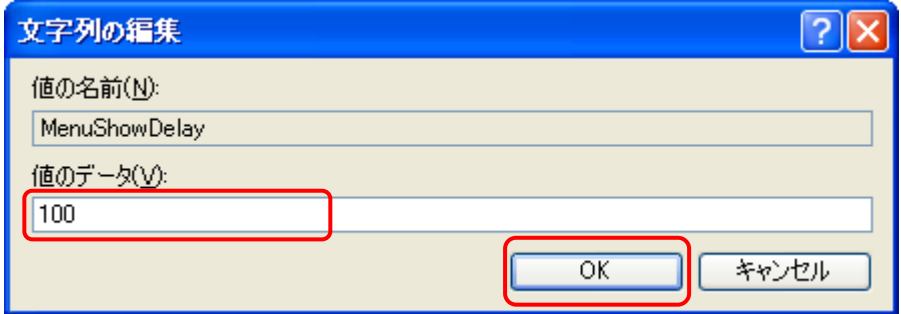

さらに、〔 OK 〕ボタンをクリックする。

6. 〔レジストリエディタ〕のメニューバーから、[ファイル(F)]⇒[レジストリエディタ の終了(X)]と操作して、[レジストリエディタ]を終了する。

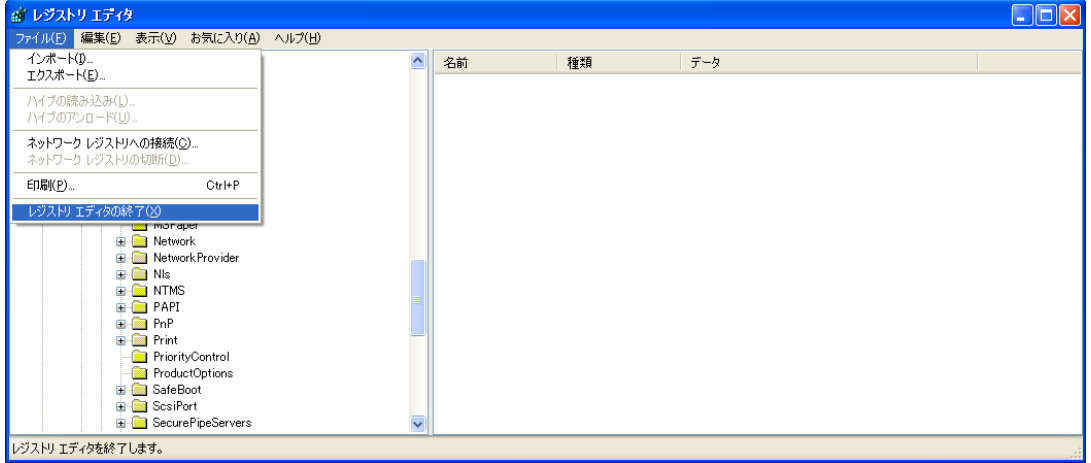

※ この設定は、パソコンを再起動後に有効となります。

レジストリの操作には、パーソナルコンピュータや Microsoft Windows XP について 一定以上の知識が必要となります。

操作によっては、パーソナルコンピュータや Microsoft Windows XP が正常に動作し なくなりますので、ご注意下さい。